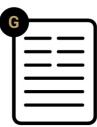

# Carmen® Installation Guide

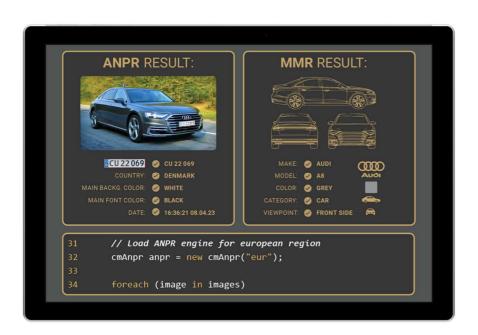

This documentation contains a step-by-step guide on how to install both the hardware and software components of CARMEN® ANPR / OCR. It also gives a brief description on input image requirements. This guide details the installation procedure for Windows and Linux based operating systems as well.

# CARMEN® ANPR / OCR INSTALL GUIDE

For Versions 7.3.1.18 and above on ANPR side For Versions 7.3.1.10 and above on OCR side

Document date: 2024-07-18

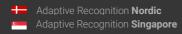

## TABLE OF CONTENTS

| INTRODUCTION                            | 4  |
|-----------------------------------------|----|
| HANDLING PRECAUTIONS                    | 4  |
| PACKAGE CONTENTS                        | 5  |
| SYSTEM REQUIREMENTS                     | 6  |
| HARDWARE INSTALLATION                   | 7  |
| 1. INSTALLATION OF THE PCIe (X1) NNC    | 7  |
| 2. INSTALLATION OF THE USB PORT NNC     | 7  |
| INSTALLER PACKAGE CONTENT               | 8  |
| INSTALLATION ON WINDOWS                 | g  |
| 0. PREREQUISITES                        | g  |
| 1. INSTALLING CARMEN®                   | 9  |
| 2. UNINSTALLATION                       |    |
| INSTALLATION ON LINUX                   | 12 |
| 0. PREREQUISITES                        |    |
| 1. INSTALLING CARMEN®                   |    |
| 1.1. CONTENTS OF THE INSTALLER PACKAGE  |    |
| 1.2. THE INSTALLATION PROCEDURE         |    |
| 2. WHEN INSTALLATION IS DONE            |    |
| 2.1 CUSTOM INSTALLER                    | 20 |
| 2.2 IF YOU ARE USING JAVA               |    |
| 2.3 MINIMAL INSTALLATION FOR EMBEDDED   |    |
| 3. UNINSTALLATION                       |    |
| AFTER INSTALLATION                      |    |
| 1. LICENSE UPLOAD / UPDATE              |    |
| 2. INSTALLATION OF ANPR / OCR ENGINE(S) |    |
| INPUT IMAGE REQUIREMENTS                |    |
| 1. CHARACTER SIZE                       |    |
| 2. IMAGE QUALITY                        |    |
| 2.1 IMAGES ADEQUATE FOR ANPR / OCR      |    |
| 2.2 EXAMPLES TO AVOID                   |    |
| CONTACT INFORMATION                     | 28 |

## INTRODUCTION

This documentation contains a step-by-step guide on how to install both the hardware and software components of CARMEN® ANPR / OCR. It also gives a brief description on input image requirements.

This guide details the installation procedure for Windows and Linux based operating systems as well.

If you would like to read more about the demo software's and utility applications that are provided with the software package, please follow the link below:

• CARMEN® User Manual

## ! Important

Please note, that the above-mentioned applications are not available for ARM and CentOS7 (or below) packages on Linux.

## HANDLING PRECAUTIONS

There are some standard precautions that should be followed when handling the Neural Network Controller (NNC) card or any other electronic hardware component:

- 1. Keep the card in its anti-static bag until it is ready to be installed.
- 2. Protect the card from static electricity by grounding your body and the equipment during installation. Wear a grounded wrist strap, or touch the metal case or chassis of the PC before touching the card.
- 3. Always grasp the card by its edges.
- 4. Do not touch the components on the card or the "gold finger" connectors plugged into the expansion slot. Instead, grasp the card by its mounting bracket.
- 5. Ensure the system power is completely turned-off before doing any installation work. In case of PCs with ATX power supplies, it is recommended to unplug the power cord before installation.

## ! Important

During hardware installation, exercise caution when handling hardware components as these might have sharp edges or protruding parts that can cause hand injuries.

## **PACKAGE CONTENTS**

A CARMEN® ANPR / OCR license has both hardware and software components. Hardware components are shipped physically via a courier service, software components can be downloaded from the following links:

CARMEN® ANPR: https://adaptiverecognition.com/app/uploads/DOC/Software/Carmen/installer/current/CARMEN\_ANPR.ZIP

CARMEN® OCR: https://adaptiverecognition.com/app/uploads/DOC/Software/Carmen/installer/current/CARMEN\_OCR.ZIP

#### Software Components:

- Software development libraries
- Sample codes for some supported programming languages:
  - C/C++, C#, VB.NET and Java for Windows
  - C/C++ and Java for Linux
- Manual for the API in electronic format
- Drivers for our Neural Network Controllers (NNC)
- Demo applications, Utilities and "general" engines which are installed together with the package:

|                        | CARMEN® ANPR                                                                                                    | CARMEN® OCR                           |  |
|------------------------|----------------------------------------------------------------------------------------------------|---------------------------------------|--|
| Demo<br>application(s) | <ul><li>ANPR Demo software for Images (ADI)</li><li>ANPR Demo software for Videos (ADV)</li></ul>                   | - OCR Demo software for Images (ODI)  |  |
| Utilities              | <ul><li>License Manager</li><li>Engine Manager</li><li>Credit Information</li><li>Time Credit Information</li></ul> | - License Manager<br>- Engine Manager |  |
| Engines                | <ul><li>World (default)</li><li>General</li><li>Cloud</li></ul>                                                     | - ISO engine                          |  |

#### Hardware components:

• One of the following Neural Network Controllers (NNC)

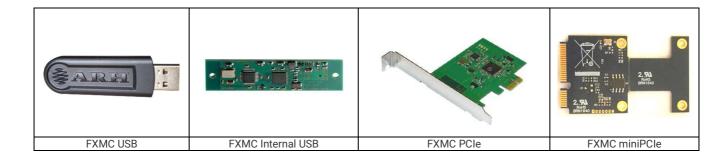

# **SYSTEM REQUIREMENTS**

Minimum system requirements:

- 2 GHz CPU or higher ()
- 1 GB of RAM or more
- Free PCle or miniPCle slot with bus mastering option or USB port
- Operating System:
  - o Windows (64-bit): supported by Microsoft
  - o Linux (32/64 bit): minimum gcc version 7.5.0 and glibc 2.27
- For CARMEN®: image files (.jpg, .bmp, .png, .jpeg2000) loaded from a mass storage drive or directly from memory as input

To run CARMEN® you should either have a License Server, License Service Client, Cloud, or local HW key (USB port / internal USB NNC or PCIe / miniPCIe NNC. This is a form of HW protection for the software, the dongle includes the license.)

## ! Important

The last x86 versions of CARMEN® are CARMEN® ANPR 7.3.1.21 and CARMEN® OCR 7.3.1.13, for subsequent versions, the x86 architecture is no longer supported!

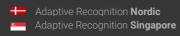

## HARDWARE INSTALLATION

## 1. INSTALLATION OF THE PCIe (X1) NNC

- 0. Please see **HANDLING PRECAUTIONS!**
- 1. Turn the computer off and unplug the power cord.
- 2. Remove the cover from the computer (refer to the user's manual of the PC for specific instructions).
- 3. Locate an available empty PCle expansion slot.
- 4. Remove the slot cover screw and slot cover if possible.
- 5. Open the antistatic protective sleeve of the CARMEN® NNC card, hold the circuit board by the edge of its mounting bracket and take it out from the sleeve.
- 6. Insert the card into the empty PCIe expansion slot by its gold finger connectors and gently press down on the top edges of the board to ensure that all connecting points are seated securely. Fasten the mounting bracket of the board using the screw removed earlier.
- 7. Reinstall the cover of the PC and reconnect the power cord.
- 8. Turn the computer on.
- 9. During system boot, enter the BIOS setup program of the computer and check whether the **Bus** mastering option is enabled. If not, enable it. Save and exit setup. (This option is not available in every BIOS setup program; check the user's manual of the PC for specific information).
- 10. When the New Hardware Found wizard starts, click on [Cancel].

## 2. INSTALLATION OF THE USB PORT NNC

- 1. Connect the NNC to one of the USB ports of the computer.
- 2. The key will only be detected and recognized once the software package has been installed.

# **INSTALLER PACKAGE CONTENT**

The installer package: CARMEN ANPR/OCR - 7.3.1.XX.zip contains the following folders / files:

| Folder  | Sub-folder | File                             | Description This document                         |  |
|---------|------------|----------------------------------|---------------------------------------------------|--|
|         |            | Install_Guide_for_Carmen.pdf     |                                                   |  |
| linux   |            |                                  |                                                   |  |
|         | ARM32      | CARMEN_ANPR/OCR-7.3.1-XX-        | The package which needs to be                     |  |
|         |            | arm32.tar.gz                     | used for ARM32 systems                            |  |
|         | ARM32      | CARMEN_ANPR/OCR-7.3.1-XX-        | The checksum file for the ARM32                   |  |
|         |            | arm32.tar.gz.sha256              | package                                           |  |
|         | ARM64      | CARMEN_ANPR/OCR-7.3.1-XX-        | The package which needs to be                     |  |
|         |            | arm64.tar.gz                     | used for ARM64 systems                            |  |
|         | ARM64      | CARMEN_ANPR/OCR-7.3.1-XX-        | The checksum file for the ARM64                   |  |
|         |            | arm64.tar.gz.sha256              | package                                           |  |
|         | x86_64     | CARMEN_ANPR/OCR-7.3.1-XX-        | The package which needs to be                     |  |
|         |            | x86_64.tar.gz                    | used for x86_64 systems                           |  |
|         | x86_64     | CARMEN_ANPR/OCR-7.3.1-XX-        | The checksum file for the x86_64                  |  |
|         |            | x86_64.tar.gz.sha256             | package                                           |  |
|         |            | ReadMe.txt                       | Description about what is in the 'linux' folder   |  |
|         | <u>.</u>   | ·                                |                                                   |  |
| windows | 3          |                                  |                                                   |  |
|         | -          | CARMEN ANPR/OCR-7.3.1.XX-x64.msi | The MSI installer                                 |  |
|         | -          | CARMEN ANPR/OCR-7.3.1.XX-        | The checksum file for the MSI                     |  |
|         |            | x64.msi.sha256                   | installer                                         |  |
|         | -          | CARMEN ANPR/OCR SDK-7.3.1.XX.zip | The Carmen® ANPR/OCR SDK                          |  |
|         |            | ReadMe.txt                       | Description about what is in the 'windows' folder |  |

## INSTALLATION ON WINDOWS

#### **PREREQUISITES** 0.

- A) Remove all previously installed CARMEN® product from your computer!
- B) Turn off these options if supported on your system
  - a. Secure Boot (link to how to turn this feature off)
  - b. Fast Startup (link to how to turn this feature off)

## INSTALLING CARMEN®

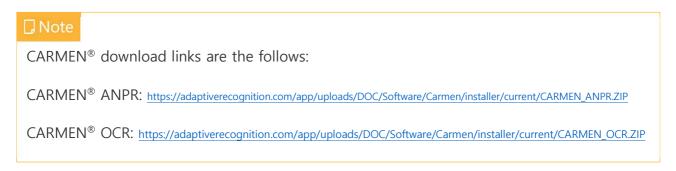

- 1. Extract the received zip file to a folder on the hard disk of your computer.
- 2. CARMEN® setup does not start automatically; locate and double-click ANPR: "CARMEN ANPR-7.3.X.XX-x64.msi" (64-bit version) OCR: "CARMEN OCR-7.3.X.XX-x64.msi" (64-bit version) within the Installation Package to start the installation.

At the beginning of the installation, it will check the computers processors features to make sure that everything will work smoothly on your system. If something is missing it will be highlighted as follows:

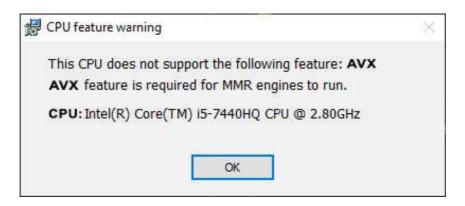

The installation will continue, this is just a warning that CARMEN® MMR add-on will not run on this computer because of the missing CPU feature.

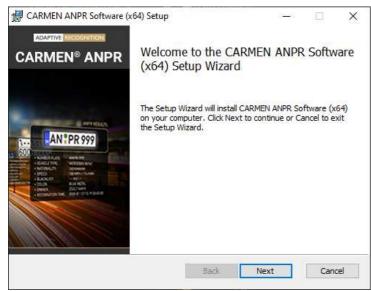

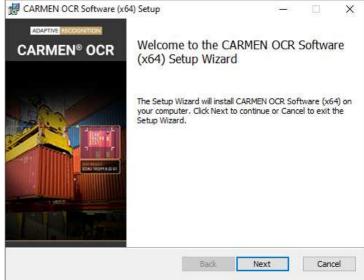

## ! Important

The last x86 versions of CARMEN® are CARMEN® ANPR 7.3.1.21 and CARMEN® OCR 7.3.1.13, for subsequent versions, the x86 architecture is no longer supported!

- 3. Follow the installation steps and accept the END-USER LICENSE AGREEMENT
- 4. Once this is done, select the method of installation in the pop-up window.

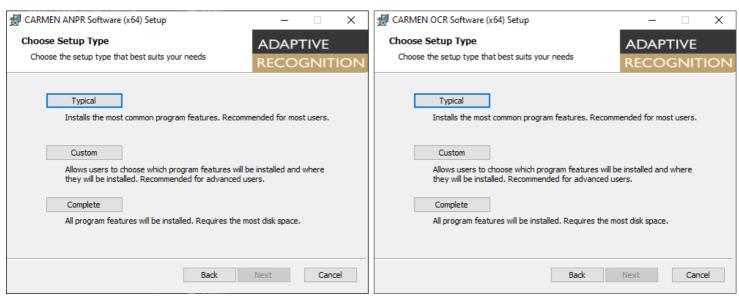

Three options are available:

- a) Typical: Recommended for most users, installs the most common program features.
- b) Custom: Allows users to select or deselect components for installation. (Demo/License application and License Server)

10/28

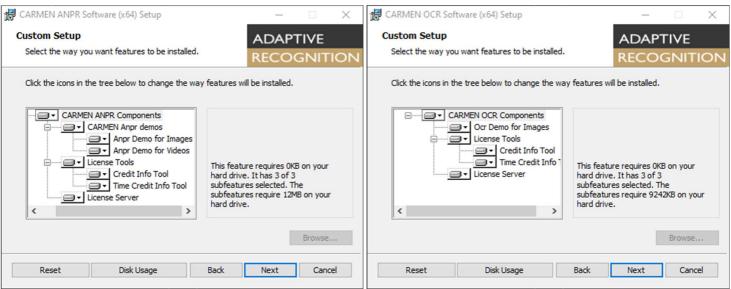

- <sup>®</sup> License Server is an application to allow the user to share licenses over the network. You can find the user manual here.
- c) Complete: recommended for developers. Selecting this option will install the entire package on the PC. (We are suggesting to use this option)
- 5. Click on [Next] to start copying files to your computer.

## ! Important

If you face any problem during the installation process, please browse the installer from Command Prompt (CMD) or Power Shell running as an Administrator and start the MSI file from there. If the installation still fails, please contact our support <a href="https://example.com/here">here</a>.

- 6. After installation is done there is a possibility to run our ANPR Demo for Images application automatically after the window is closed.
- 7. Connect the USB or PCI Express Card Hardware Key into the computer.

Please read <u>after installation</u> chapter to see what must be done still.

#### 2. UNINSTALLATION

You can remove CARMEN® from your computer by opening the installation file and then click on the "Remove" button, or by removing it from Apps & features from the Windows Settings menu, or from Control Panel / Programs and Features section.

## □ Note

The uninstall process will delete only those files which are installed with the CARMEN®, so you have to manually uninstall the engines one-by-one.

## **INSTALLATION ON LINUX**

## 0. PREREQUISITES

- A) Remove all previously installed CARMEN® product and restart your computer!
- B) For the installation you need "GNU Make" (tested with "GNU Make 3.82"), "GNU C/C++" compiler (tested with "GNU C/C++ 4.5.1") and the corresponding GLIBC. (It is also good if you install "build-essential".)
- C) Minimum requirements:
  - a. gcc: 7.5.0
  - b. glibc: 2.27
- D) Since the kernel drivers are provided as source code, you need to compile the kernel objects (.ko) from them. For this, you need to have the kernel headers and configuration files installed.
- E) "Swig" has to be installed, if Java support is required.
- F) You will need admin rights to be able to successfully install CARMEN® on your computer.

## □ Note

Read the license agreement before installing the packages.

## ! Important

Please note, that the following applications are **not available** for ARM and CentOS7> packages on Linux:

- ANPR Demo for Images (ADI)
- ANPR Demo for Videos (ADV)
- OCR Demo for Images
- License manager
- Engine Manager PRO

#### INSTALLING CARMEN® 1.

Tested under CentOS8, Fedora, Manjaro, Slackware, Ubuntu, Debian, RedHat. This package contains source codes, documentation, shared libraries, and utilities for various architectures. The available scripts for installation and uninstallation are the following:

| File                                      | x86_64 | ARM32 | ARM64 |
|-------------------------------------------|--------|-------|-------|
| _cpufeatures_zzz                          |        |       |       |
| (available from CARMEN® ANPR 7.3.1.24 and | Χ      |       |       |
| CARMEN® OCR 7.3.1.15)                     |        |       |       |
| _install_all.sh                           | Χ      | Χ     | Χ     |
| _postinstall.sh                           | Χ      | Χ     | Χ     |
| _preinstall.sh                            | Χ      |       |       |
| _remove_all.sh                            | Χ      | Χ     | Χ     |

"zzz" can means: x86\_64, arm32 or arm64 depending on the installer package.

## ! Important

x86 version from CARMEN® is available before CARMEN® ANPR 7.3.1.23 and CARMEN® OCR 7.3.1.14, we are not supporting x86 architecture from these releases anymore!

#### 1.1. CONTENTS OF THE INSTALLER PACKAGE

A module may consist of the following files (not every module includes all of them):

#### GX SYSTEM

- gx-x.x.x-x-zzz.tar.gz base system (core libraries, image, property, and device handling functions)
- drivers-kernel-src-x.x.x-x-zzz.tar.gz source of the gxsd, fxmc\_usb and fxmc\_pcie kernel drivers
- cmx-x.x.x-x-zzz.tar.gz internal dependencies
- arssl-x.x.x-x-zzz.tar.gz internal dependencies

#### CMANPR

- cmanpr\_anpr\_sdk-x.x.x-x.tar.gz sample code for CARMEN® ANPR libraries
- cmanpr7-x.x.x-x-zzz.tar.gz binary runtime packages of CARMEN® ANPR
- cmanpr-cloud-x.x.x.x\_qqqq-zzz.tar.gz Cloud CARMEN® ANPR engine
- cmanpr-gen-x.x.x-x\_qqqq-zzz.tar.gz General CARMEN® ANPR engine
- cmanpr-world-x.x.x.x\_qqqq-zzz.tar.gz WORLD CARMEN® ANPR engine

#### CMOCR

- carmen\_ocr\_sdk-x.x.x.tar.gz sample codes for CARMEN® OCR libraries
- cmocr-iso-x.x.x.x-\_qqqq-zzz.tar.gz CARMEN® OCR ISO engine

#### UTILITIES

- engutils-x.x.x-x-zzz.tar.gz utilities to handle engines
- licutils-x.x.x-x-zzz.tar.gz utilities to handle licenses

#### DFMOS

- anprdemos-x.x.x-x-zzz.tar.gz ANPR Demo for Images (ADI) and for Videos (ADV)
- odidemo-x.x.x-x-zzz.tar.gz OCR Demo for Images (ODI)

#### LICENSE SERVER

- licenseserver-x.x.x-x-zzz.tar.gz Adaptive Recognition's License Server package
- Isc-x.x-x-zzz.tar.gz Adaptive Recognition's License Service Client package

#### 3<sup>RD</sup> PARTY PACKAGES

qt4gx-x.x.x-x-zzz.tar.gz – QT for the GUI applications

## ! Important

Demos and 3<sup>rd</sup> party packages are not part of the ARM32 and ARM64 installers.

#### 1.2. THE INSTALLATION PROCEDURE

#### 1.2.1. Installation from tar.gz files

The files of the install package are arranged into the same directory structure as the installed files on Linux systems. When simply extracting the files of the install pack, they will be unpacked to appropriate directories (no further copying/renaming needed).

The installation must be executed according to the following:

Use the \_install\_all-zzz.sh script. These scripts copy all the files to the appropriate directories on the Linux system.

At the beginning of the installation, it will check the computers processors features to make sure that everything will work smoothly on your system. If something is missing it will be highlighted as follows:

\*\*\*\*\*\*\*\*\*\*\*\*\*\*\*\*\*\*\*\*\*\*\*\*

- \* [WARNING] This CPU does not support the following feature: AVX. \*

□ Note

The installation will continue, this is just a warning that CARMEN® MMR add-on will not run on this computer because of the missing CPU feature.

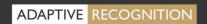

During the installation procedure the script will prompt you to answer the following questions:

- Do you want to continue (If yes type 'Y' and ENTER)?
  - o If you press anything else than 'y', or 'Y' then Carmen installation stops.

The installation of the following applications are optional:

CreditInfo: If you are using 'K' licenses you can check with this application how many free credits are still available.

TimeCreditInfo: If you are using time limited licenses you can check the remaining time with this application.

LicenseServer: If you would like to share your licenses over your network, this application will help you to do that.

- Do you want to install CreditInfo application (If yes type 'Y')?
  - o The installation of this application is optional. If you press anything else than 'y', or 'Y' then CreditInfo application will not be installed.
- Do you want to install TimeCreditInfo application (If yes type 'Y')?
  - o The installation of this application is optional. If you press anything else than 'y', or 'Y' then TimeCreditInfo application will not be installed.
- Do you want to install LicenseServer application (If yes type 'Y')
  - o The installation of this application is optional. If you press anything else than 'y', or 'Y' then LicenseServer application will not be installed.

After the installation is done you will have the opportunity to compile and start the necessary drivers and also make them automatically started after restarting your system.

- Do you want to compile kernel drivers (If yes type 'Y')?
  - o If you press anything else than 'y', or 'Y' then you have to compile the drivers with this script, or manually.
- Do you want to start compiled kernel drivers (If yes type 'Y')?
  - o If you press 'y', or 'Y' then the script will start the drivers, otherwise not. If you want to do it manually, please check this chapter.
- Do you want to start compiled kernel drivers automatically (If yes type 'Y')?
  - o If you press 'y', or 'Y' then the drivers will be automatically started after every system restart, otherwise not.

The last step in the installation procedure is the checking of the dependencies for the installed applications. If something is missing it will be highlighted on the console as follows:

#### Missing modules: libxcb-xinerama.so.0

Please install the missing module(s) to be able to run all Adaptive Recognition's applications

□ Note

If there is no missing dependencies then this checking will not be visible at all.

#### 1.2.2. Compile/install/autoload kernel modules via make\_kerneldrivers script

After you installed CARMEN® on your computer you can locate make\_kerneldrivers.sh script in this folder: /usr/src/ax/kernel/

The script can run 5 different way:

- A) ./make\_kerneldrivers.sh. just compiling the drivers (you have to manually install/start them)
- B) ./make\_kerneldrivers.sh start. compiling the drivers and then installing/starting them (you have to do that after every system restart, or you have to manually make it auto loaded)
- C) ./make\_kerneldrivers.sh stop. stop the currently running drivers
- D) ./make\_kerneldrivers.sh autostart. compiling, installing/starting the drivers and then make them automatically load when system is restarted
- E) ./make\_kerneldrivers.sh remove. stop the currently running drivers and remove them from autostart

## □ Note

The script is working on the gx, fxmc\_usb and fxmc\_pcie drivers at the same time.

## □ Note

You need admin rights to be able to run the scripts!

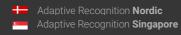

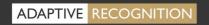

#### 1.2.3. Compiling kernel modules manually

You can use the configured kernel source package of your distribution. It is to be found here: //lib/modules/"kernel\_version"/build - ("kernel-devel" or "kernel-headers" package in most distributions).

If you have an older GX version in the kernel tree then remove it manually by using the \_remove\_all.sh script.

Or make sure that the kernel config files are installed and check the following directory: /lib/modules/\$(KERNEL\_VERSION)/build

## □ Note

The running kernel has to have exactly the same version number as the kernel source which the drivers are compiled under, otherwise the binaries cannot be loaded with insmod.

1. First, enter the /usr/src/gx/kernel/gxsd directory and enter the 'make' command.

## □ Note

If the gxsd driver does not compile, edit the gxsd.c and remove the comment from the following line: #define get\_current() current.

- 2. After the gxsd kernel driver has compiled, you can compile the other drivers according to your hardware key with just entering the required folder and hit 'make' command:
  - /usr/src/gx/kernel/fxmc\_usb
  - /usr/src/gx/kernel/fxmc\_pcie

#### 1.2.4. Installing new kernel modules manually

- For FXMC\_PCIE:
  - /sbin/insmod /usr/src/qx/kernel/qxsd/qxsd.ko
  - /sbin/insmod /usr/src/gx/kernel/fxmc\_pcie/fxmc\_pcie.ko
- For FXMC\_USB:
  - /sbin/insmod /usr/src/gx/kernel/gxsd/gxsd.ko
  - /sbin/insmod /usr/src/gx/kernel/fxmc\_usb/fxmc\_usb.ko

#### □ Note

Do not forget to start the kernel drivers after each boot up (you can copy them from a fully installed system compiled on the same kernel version):

- gxsd
- fxmc\_usb (if you use an USB NNC device)
- fxmc\_pcie (if you use the FXMC PCI-E card)

#### 1.2.5. Check GXSD.dat file

under /var/qx. It should contain something like these lines:

```
<?xml version="1.0" ?>
<!-- GX PROPERTY FILE -->
<gxproperty>
     <default>
           <cmanpr value="cmanpr-7.3.14.107:gen"/>
     </default>
     <gen>
           <cmanpr value="cmanpr-7.3.14.107:gen" />
           <cmanpr-7.3.14.107>
                <size value="35" />
                <size_max value="80" />
                <size_min value="10" />
                <slant value="0" />
                <slant_max value="100" />
                <slant_min value="-100" />
                <datafile value="cmanpr-14.107-gen.dat" />
           </cmanpr-7.3.14.107>
     </gen>
</gxproperty>
```

If the example above, cmanpr-7.x.x.x is the name of the cmanpr engine included in the install package. This package also includes a cmanpr-7.x.x.x.x-x86.tar.gz or cmanpr-7.x.x.x.xx86\_64.tar.gz archive. If you find something else, rename the *gxsd-cmanpr.dat* to *gxsd.dat*.

### 2. WHEN INSTALLATION IS DONE

After installation, you can find the manual for the GX system under /usr/share/doc/gx. The header files can be found in /usr/include/gx, the library files in /usr/lib64/gx.

The basic GX library is in /usr/lib64 (libgxsd.so.7). The file containing the property data is /var/gx/gxsd.dat.

After the kernel modules have started, you can check the state of the running drivers under /proc/gx. Sample programs can be found in /usr/src/gx/examples directory.

## ! Important

Samples are instructional and may not include all security mechanisms required for a production environment.

#### 2.1 CUSTOM INSTALLER

If the packages have not been installed to the default directories (but e.g., to the home directory of the user) then the following environmental variables have to be defined by the user for the appropriate operation of the system.

LD\_LIBRARY\_PATH: for shared objects (\*.so)

(/usr/lib, /usr/lib64, /usr/lib/gx, /usr/lib64/gx)

- GX\_VAR\_PATH: for properties (gxsd.dat) and global locks

(/var/gx)

- GX\_SHARE\_PATH: for shared data (cmanpr-xx.dat)

(/usr/share/gx)

#### 2.2 IF YOU ARE USING JAVA

Please follow these steps:

- First, install the default-jdk java development kit. (To check whether it is installed properly, enter the "java -version" command.)
- 2. Make sure that swig is installed as well.
- 3 Go to /usr/src/gx/swig folder and run make.sh then install.sh.

If not working, check /usr/lib/jvm/folder, if there is no "java" folder but "default-java", then hit this command in /usr/lib/jvm/folder: sudo ln -s default-java java then goes back to the swig folder and run those 2 scripts again and after that you would be able to compile and run java example codes.

The JAVA\_INC\_PATH contains the actual path to the folder that includes the java files used by CARMEN®.

## □ Note

The *Readme.txt* file contains the instructions on how to compile and run Java sample codes.

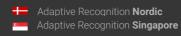

#### 2.3 MINIMAL INSTALLATION FOR EMBEDDED

Files for minimal installation:

- · Property data
  - /var/gx/gxsd.dat
- The base GX library
  - /usr/libxx/libgxsd.so.7
- Other GX libraries
  - /usr/libxx/qx/\*.so
- Required shader libraries:
  - gxproperty.so, gxpropfile.so: for property handling
  - gximage.so: for image handling
- Other libraries (not needed for minimal system):
  - gxbmp.so, gxpng.so, gxjpeg2k.so. for BMP, PNG and JPEG-2000 handling
  - gxjpeg8.so. for 8-bit JPEG handling
  - gxjpeg12.so. for 12-bit JPEG handling
  - gxwatchdog.so: for watchdog handling
  - gxlog.so. for logging
  - *gxmotdet.so*: for motion detection
  - gxtrafo.so. for transformation (required for passport reader)
  - gxzlib.so. for compression/decompression

#### **FNGINE FILES**

/usr/libxx/gx/cmanpr-7.3.9.55.so /usr/share/gx/cmanpr-7.3.xx.xxx.dat libinfo.so, etc...

## □Note

Do not forget to start the kernel drivers after each boot up (you can copy them from a fully installed system compiled on the same kernel version):

- gxsd
- fxmc\_usb (if you use an USB NNC device)
- fxmc\_pcie (if you use the FXMC PCI-E card)

## 3. UNINSTALLATION

If you want to uninstall the CARMEN® files then just run this file which is in the installer package: \_remove\_all.sh

## AFTER INSTALLATION

Once the installation is done you have to set up your system to allow CARMEN® to do what it was built for.

## LICENSE UPLOAD / UPDATE

If you purchase CARMEN® ANPR / OCR software from us we will provide the licenses already on your dongle (Neural Network Controller) and, we will send you the licenses in a file (ukeys file). Once you need an update after your free period is over you will receive the updated licenses also in a ukeys file. Please check License Manager chapter in our <a href="#">CARMEN® User Manual</a> to see how you could be able to upload / update your licenses on your dongle.

Also, you can see these videos about how to do the license upload / update.

## ! Important

Please note, that <u>License Manager</u> application is not available for ARM and CentOS6 packages on Linux, but there is a terminal application called LicMan which can help you to handle your AR licenses.

## 2. INSTALLATION OF ANPR / OCR ENGINE(S)

CARMEN® software package comes with a general engine installed. For exact license plate type (including country and state recognition) / code (Container, Railway, Commercial Vehicle, etc.) do not forget to install your ANPR / OCR engine(s).

For detailed instructions please check the Engine Manager Pro chapter in our <u>CARMEN® User Manual</u>.

## ! Important

Please note, that <u>Engine Manager Pro</u> application is not available for ARM packages on Linux but there is a terminal application called EngMan which can help you to handle your AR engines.

## ! Important

From CARMEN® ANPR 7.3.1.24 the install package contains the necessary vcredist version.

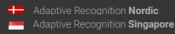

# **INPUT IMAGE REQUIREMENTS**

## CHARACTER SIZE

For optimal ANPR / OCR results, the most important factor is the size of the characters on the image. For Latin characters it is recommended to have an average character height of at least 16 pixels. For optimum results, it is recommended to have characters that are at least 20 pixels in height.

Very low-resolution images are unusable for ANPR / OCR, but so are very high-resolution images as well. Therefore, avoid settings where the character height is greater than 80 pixels. The line width of a character on the image should be at least 2-3 pixels.

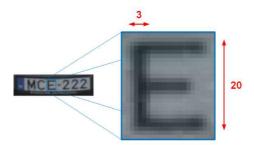

Proper character sizes (in pixels) on a sample image of a License Plate

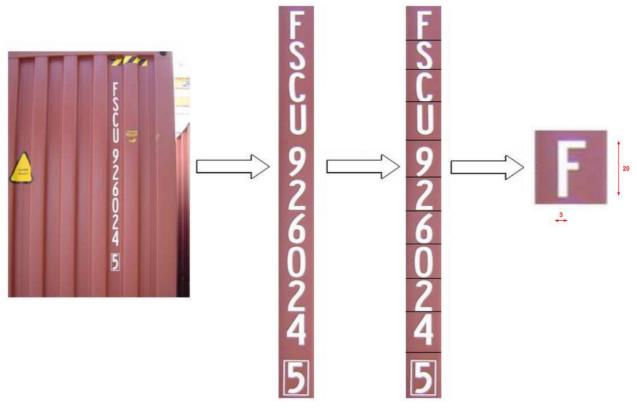

Proper character sizes (in pixels) on a sample image of a container code (ISO)

Recommended character sizes in pixels:

- Height, Latin characters: 10-80 pixels (optimal 20-50)
- Height, Non-Latin characters: 20-80 pixels (optimal 30-60)
- Line width: min. 2-3 pixels

Same character size requirements apply to all CARMEN® related engines.

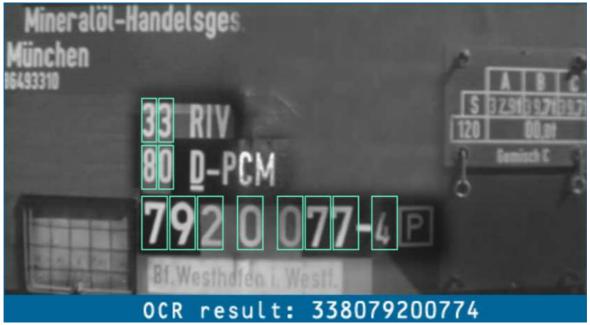

Proper character sizes on a sample image of an UIC code

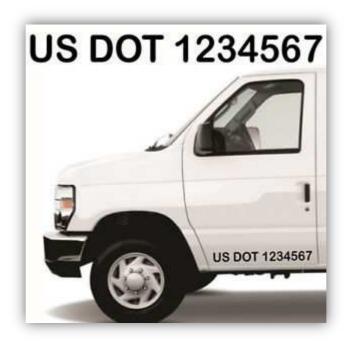

Proper character sizes on a sample image of an US DOT code

## 2. IMAGE QUALITY

In order to expect the most accurate result from CARMEN® ANPR / OCR software, the processed images should contain a plate or a code (ACCR, UIC, USDOT, etc.):

- with reasonably good spatial resolution (the minimum character height is 16 pixels for Latin and 20 pixels for Non-Latin characters, 2 pixels line-width on the image),
- with reasonably good sharpness,
- with reasonably high contrast,
- under reasonably good lighting conditions,
- in a reasonably good position and angle of view.

Although "reasonably" is not an exact definition, it can still be easily understood if you look at the sample images below. The following images can be properly used for ANPR / OCR, but the last chapter contains six images which are NOT usable for that.

## 2.1 IMAGES ADEQUATE FOR ANPR / OCR

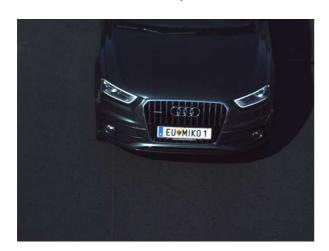

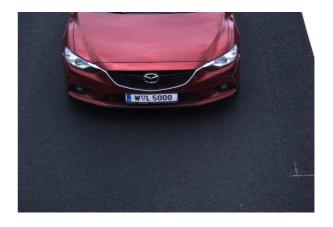

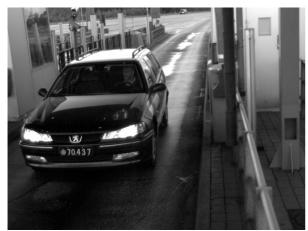

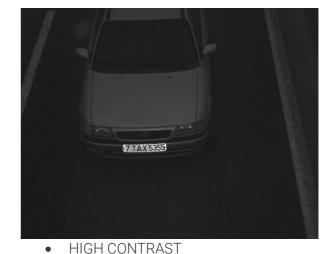

- GOOD SPATIAL RESOLUTION
- GOOD SHARPNESS

- GOOD LIGHTING CONDITIONS
- GOOD POSITION AND GOOD ANGLE OF VIEW

26/28

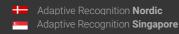

#### 2.2 **EXAMPLES TO AVOID**

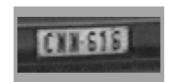

LOW SPATIAL RESOLUTION

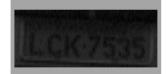

LOW CONTRAST

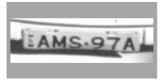

HIGH DISTORTION

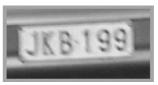

**BLURRED IMAGE** 

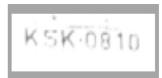

**OVEREXPOSURE** 

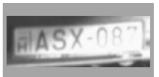

**BAD LIGHTING CONDITIONS** (SHADOW AND STRONG LIGHT)

For a more detailed description about image requirement, please check this document.

### CONTACT INFORMATION

Headquarters: Adaptive Recognition, Hungary Inc. Alkotás utca 41 HU 1123 Budapest Hungary Web: adaptiverecognition.com

Service Address: Adaptive Recognition, Hungary Inc. Ipari Park HRSZ1113/1 HU 2074 Perbál Hungary

Web: adaptiverecognition.com/support/

Adaptive Recognition Hungary Technical Support System (ATSS) is designed to provide you the fastest and most proficient assistance, so you can quickly get back to business.

Information regarding your hardware, latest software updates and manuals are easily accessible for customers via our <u>Documents Site</u> (<u>www.adaptiverecognition.com/doc</u>) after a quick registration.

#### New User

If this is your first online support request, please contact your sales representative to register you in our Support System. More help here (www.adaptiverecognition.com/support)!

#### Returning User

All registered ATSS customers receive a personal access link via e-mail. If you previously received a confirmation message from ATSS, it contains the embedded link that allows you to securely enter the support site.

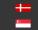